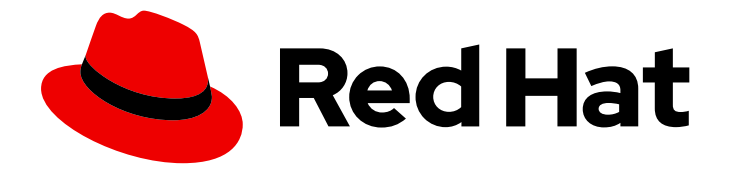

# Red Hat Virtualization 4.4

# Python SDK ガイド

Red Hat Virtualization Python SDK の使用

Last Updated: 2023-08-22

Red Hat Virtualization Python SDK の使用

Red Hat Virtualization Documentation Team Red Hat Customer Content Services rhev-docs@redhat.com

# 法律上の通知

Copyright © 2023 Red Hat, Inc.

The text of and illustrations in this document are licensed by Red Hat under a Creative Commons Attribution–Share Alike 3.0 Unported license ("CC-BY-SA"). An explanation of CC-BY-SA is available at

http://creativecommons.org/licenses/by-sa/3.0/

. In accordance with CC-BY-SA, if you distribute this document or an adaptation of it, you must provide the URL for the original version.

Red Hat, as the licensor of this document, waives the right to enforce, and agrees not to assert, Section 4d of CC-BY-SA to the fullest extent permitted by applicable law.

Red Hat, Red Hat Enterprise Linux, the Shadowman logo, the Red Hat logo, JBoss, OpenShift, Fedora, the Infinity logo, and RHCE are trademarks of Red Hat, Inc., registered in the United States and other countries.

Linux ® is the registered trademark of Linus Torvalds in the United States and other countries.

Java ® is a registered trademark of Oracle and/or its affiliates.

XFS ® is a trademark of Silicon Graphics International Corp. or its subsidiaries in the United States and/or other countries.

MySQL<sup>®</sup> is a registered trademark of MySQL AB in the United States, the European Union and other countries.

Node.js ® is an official trademark of Joyent. Red Hat is not formally related to or endorsed by the official Joyent Node.js open source or commercial project.

The OpenStack ® Word Mark and OpenStack logo are either registered trademarks/service marks or trademarks/service marks of the OpenStack Foundation, in the United States and other countries and are used with the OpenStack Foundation's permission. We are not affiliated with, endorsed or sponsored by the OpenStack Foundation, or the OpenStack community.

All other trademarks are the property of their respective owners.

# 概要

このガイドでは、Red Hat Virtualization Python ソフトウェア開発キットのバージョン 4 をインス トールして操作する方法について説明します。

# 目次

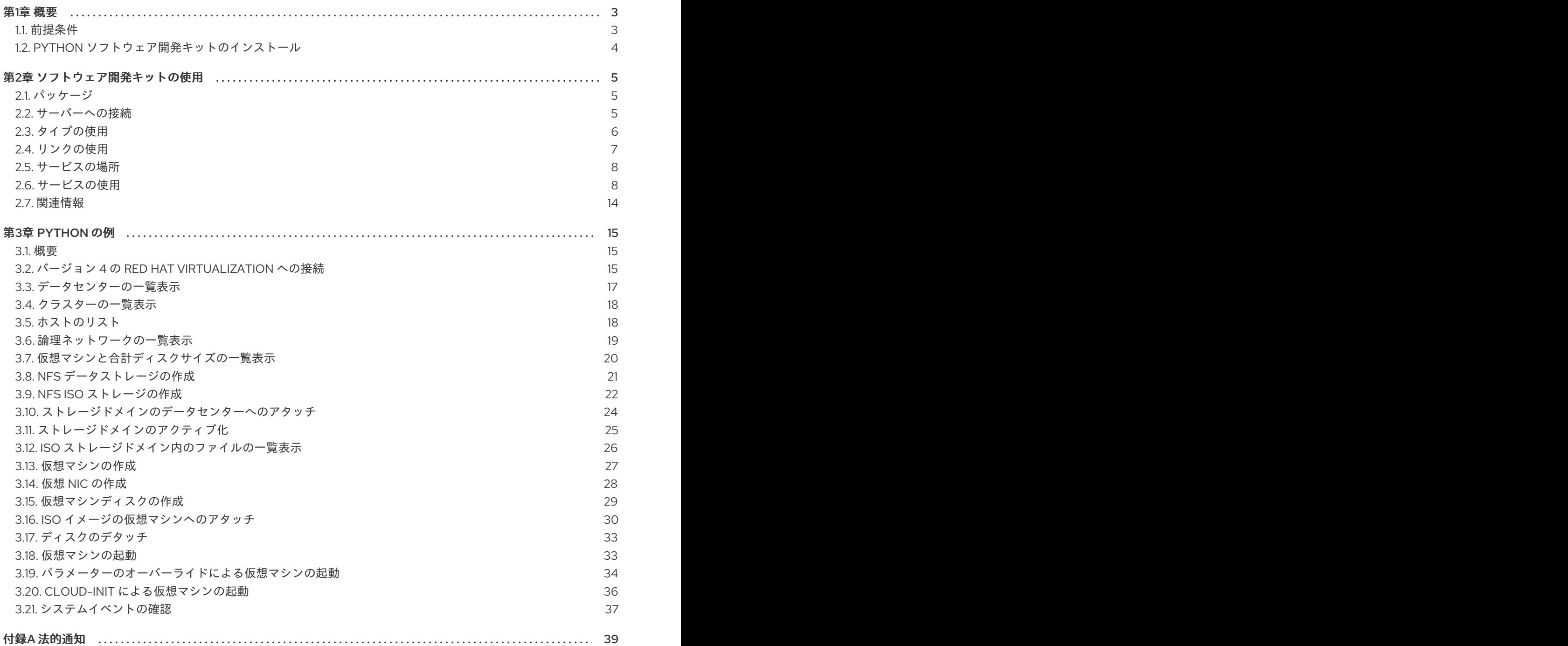

# 第1章 概要

<span id="page-6-0"></span>Python ソフトウェア開発キットのバージョン 4 は、Python ベースのプロジェクトで Red Hat Virtualization Manager と対話するためのクラスを集めたものです。これらのクラスをダウンロードして プロジェクトに追加して、管理タスクの高レベルでの自動化を実現するため、さまざまな機能を利用で きます。

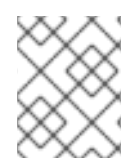

### 注記

SDK バージョン 3 [は、今後サポートされません。詳細については、このガイドの](https://access.redhat.com/documentation/ja-jp/red_hat_virtualization/4.3/html-single/python_sdk_guide/) RHV4.3 バージョン を参照してください。

### Python 3.7 と **async**

Python 3.7 以降のバージョンでは、**[async](https://docs.python.org/3/reference/compound_stmts.html#async)** は予約済みのキーワードです。次の例のよう に、**async=True** が原因でエラーが発生するため、以前はサポート対象であったサービスのメソッド で、**async** パラメーターは使用できません。

```
dc = dc service.update(
  types.DataCenter(
    description='Updated description',
  ),
  async=True,
)
```
これは、パラメーターにアンダースコアを追加する (**async\_**) ことで解決できます。

```
dc = dc service.update(
  types.DataCenter(
    description='Updated description',
  ),
  async_=True,
)
```
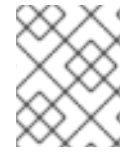

### 注記

この制限が該当するのは、Python 3.7 以降にのみです。前のバージョンの Python で は、この変更は必要ありません。

# <span id="page-6-1"></span>1.1. 前提条件

Python ソフトウェア開発キットをインストールするには、以下が必要です。

- Red Hat Enterprise Linux 8 がインストールされているシステム。サーバーとワークステーショ ンの両方のバリアントがサポートされています。
- Red Hat Virtualization エンタイトルメントのサブスクリプション。

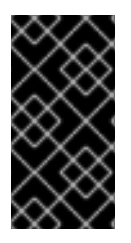

重要

ソフトウェア開発キットは、Red Hat Virtualization REST API のインターフェイスです。 お使いの Red Hat Virtualization 環境バージョンに対応するバージョンのソフトウェア開 発キットを使用してください。たとえば、Red Hat Virtualization 4.3 を使用している場合 は、V4 Python ソフトウェア開発キットを使用してください。

# <span id="page-7-0"></span>1.2. PYTHON ソフトウェア開発キットのインストール

Python ソフトウェア開発キットをインストールするには、以下を行います。

- 1. [ハードウェアプラットフォームに適した](https://access.redhat.com/documentation/ja-jp/red_hat_virtualization/4.4/html-single/package_manifest/index) リポジトリーを有効にします。たとえば、x86-64 ハードウェアの場合、次を有効にします。
	- # subscription-manager repos \ --enable=rhel-8-for-x86\_64-baseos-rpms \ --enable=rhel-8-for-x86\_64-appstream-rpms \ --enable=rhv-4.4-manager-for-rhel-8-x86\_64-rpms # subscription-manager repos \ --enable=rhel-8-for-x86\_64-baseos-eus-rpms \ --enable=rhel-8-for-x86\_64-appstream-eus-rpms

# subscription-manager release --set=8.6

2. 必要なパッケージをインストールします。

# dnf install python3-ovirt-engine-sdk4

Python ソフトウェア開発キットは Python 3 サイトパッケージディレクトリーにインストールされ、付 属のドキュメントと例は **/usr/share/doc/python3-ovirt-engine-sdk4** にインストールされます。

# 第2章 ソフトウェア開発キットの使用

<span id="page-8-0"></span>このセクションでは、バージョン 4 のソフトウェア開発キットの使用方法について説明します。

### <span id="page-8-1"></span>2.1. パッケージ

次のモジュールは、Python SDK で最も頻繁に使用されます。

#### ovirtsdk4

これはトップレベルのモジュールです。最も重要な要素は **Connection** クラスです。これは、サー バーに接続し、サービスツリーのルートへの参照を取得するためのメカニズムです。 **Error** クラスは、SDK がエラーを報告する必要があるときに発生するベース例外クラスです。

特定の種類のエラーには、ベースエラークラスを拡張する特定のエラークラスがあります。

- **AuthError** 認証または認可が失敗したときに発生します。
- **ConnectionError** サーバーの名前を解決できない場合、またはサーバーに到達できない場 合に発生します。
- **NotFoundError** リクエストされたオブジェクトが存在しない場合に発生します。
- TimeoutError 操作がタイムアウトしたときに発生します。

#### ovirtsdk4.types

このモジュールには、API で使用されるタイプを実装するクラスが含まれています。たとえ ば、**ovirtsdk4.types.Vm** クラスは、仮想マシンタイプの実装です。これらのクラスはデータコンテ ナーであり、ロジックは含まれていません。

これらのクラスのインスタンスは、サービスメソッドのパラメーターおよび戻り値として使用され ます。基礎となる表現への変換、基礎となる表現からの変換は、SDK によって透過的に処理されま す。

#### ovirtsdk4.services

このモジュールには、API でサポートされているサービスを実装するクラスが含まれています。たと えば、**ovirtsdk4.services.VmsService** クラスは、システムの仮想マシンのコレクションを管理す るサービスの実装です。

これらのクラスのインスタンスは、サービスが見つかると SDK によって自動的に作成されます。た とえば、次の手順を実行すると、**VmsService** クラスの新しいインスタンスが SDK によって自動的 に作成されます。

vms\_service = connection.system\_service().vms\_service()

コンストラクターのパラメーターをはじめ、一般的にはサービスロケーターやサービスメソッド以 外のメソッドはすべて今後変更される可能性があるので、これらのクラスのインスタンスを手動で 作成しないようにすることが最善です。

他にも、**ovirtsdk4.http**、**ovirtsdk4.readers**、**ovirtsdk4.writers** などのモジュールがあります。こ れらは、HTTP 通信の実装、および XML の解析とレンダリングに使用されます。これらは将来変更 される可能性のある内部実装の詳細であるため、使用しないでください。下位互換性は保証されま せん。

<span id="page-8-2"></span>2.2. サーバーへの接続

サーバーに接続するには、**Connection** クラスを含む **ovirtsdk4** モジュールをインポートします。これ は SDK のエントリーポイントであり、API のサービスツリーのルートへのアクセスを提供します。

import ovirtsdk4 as sdk

```
connection = sdk.Connection(
  url='https://engine.example.com/ovirt-engine/api',
  username='admin@internal',
  password='password',
  ca_file='ca.pem',
)
```
この接続には、サーバーへの HTTP 接続のプールや認証トークンなどの重要なリソースが含まれていま す。これらのリソースが使用されなくなったら、これらのリソースを解放することが非常に重要です。

connection.close()

接続が閉じられると、再利用できなくなります。

TLS で保護されたサーバーに接続する場合は、**ca.pem** ファイルが必要です。通常のインストールで は、Manager マシンの /etc/pki/ovirt-engine/ にあります。**ca\_file** を指定しない場合、システム全体 の CA 証明書ストアが使用されます。**ca.pem** ファイルの取得の詳細は、REST API [ガイド](https://access.redhat.com/documentation/ja-jp/red_hat_virtualization/4.4/html-single/rest_api_guide/index#documents-002_authentication_and_security)を参照して ください。

正常に接続されない場合には、SDK で、詳細を含む **ovirtsdk4.Error** の例外が発生します。

# <span id="page-9-0"></span>2.3. タイプの使用

**ovirtsdk4.types** モジュールのクラスは、純粋なデータコンテナーです。ロジックや操作は含まれませ ん。タイプのインスタンスは、自由に作成および変更できます。

インスタンスの作成または変更は、以下で説明するサービスメソッドのいずれかを呼び出して変更が明 示的に渡されない限り、サーバー側に影響を与えません。サーバー側での変更は、すでにメモリーに存 在するインスタンスに自動的に反映されません。

これらのクラスのコンストラクターには、オプションの引数が複数 (タイプの属性ごとに1つずつ) あり ます。これは、複数のコンストラクターへのネストされた呼び出しを使用して、オブジェクトの作成を 簡素化することを目的としています。この例では、仮想マシンのインスタンスを作成し、クラスター 名、テンプレート、およびメモリーをバイト単位で指定します。

このようにコンストラクターを使用することをお勧めしますが、このようにコンストラクターをお勧めしますが、

```
from ovirtsdk4 import types
vm = types.Vm(
  name='vm1',
  cluster=types.Cluster(
     name='Default'
  \lambda.
  template=types.Template(
     name='mytemplate'
  ),
  memory=1073741824
)
```
このようにコンストラクターを使用することをお勧めしますが、必須ではありません。コンストラク ターの呼び出しでインスタンスを引数を指定せずに作成し、セッターを使用してオブジェクトを段階的 に設定することも、両方のアプローチを組み合わせて使用することも可能です。

```
vm = types.Vm()vm.name = 'vm1'
vm.cluster = types.Cluster(name='Default')
vm.template = types.Template(name='mytemplate')
vm.memory=1073741824
```
API の仕様でオブジェクトのリストとして定義されている属性は、Python リストとして実装されます。 たとえば、**Vm** タイプの **custom\_properties** 属性は、**CustomProperty** タイプのオブジェクトのリス トとして定義されます。SDK で属性が使用されている場合、それらは Python リストです。

```
vm = types.Vm(
  name='vm1',
  custom_properties=[
    types.CustomProperty(...),
    types.CustomProperty(...),
     ...
  ]
)
```
API で列挙値として定義されている属性は、Python では **enum** として実装され、Python 3 では **enums** のネイティブサポート、Python 2.7 では **enum34** パッケージのネイティブサポートを使用して実装さ れます。この例では、**Vm** タイプのステータス属性は **VmStatus enum** を使用して定義されています。

```
if vm.status == types.VmStatus.DOWN:
  ...
elif vm.status == types.VmStatus.IMAGE_LOCKED:
  ....
```
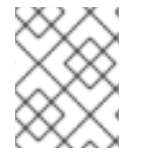

### 注記

API 仕様では、XML と JSON に使用されるため、**enum** タイプの値は小文字で表示され ます。しかし、Python の規則では **enum** 値は大文字になります。

タイプのインスタンスの属性の読み取りは、対応するプロパティーを使用して行われます。

print("vm.name: %s" % vm.name) print("vm.memory: %s" % vm.memory) for custom\_property in vm.custom\_properties: ...

# <span id="page-10-0"></span>2.4. リンクの使用

タイプの一部の属性は、API によってリンクとして定義されています。この規則は、そのオブジェクト の表現を取得するときに、値が通常は入力されないことを示しています。代わりにリンクが返されま す。たとえば、仮想マシンを取得する場合、サーバーからの XML レスポンスには **<link>** 属性が含まれ ます。

<vm id="123" href="/ovirt-engine/api/vms/123"> <name>vm1</name>

<link rel="diskattachments" href="/ovirt-engine/api/vms/123/diskattachments/>

... </vm>

**vm.diskattachments** へのリンクには、実際のディスクアタッチメントは含まれません。データを取得 するために、**Connection** クラスは、**href** XML 属性の値を使用して実際のデータを取得する **follow\_link** メソッドを提供します。たとえば、仮想マシンのディスクの詳細を取得するには、ディス クアタッチメントへのリンクをたどり、次に各ディスクへのリンクをたどります。

*# Retrieve the virtual machine:*  $vm = vw$  service.get()

*# Follow the link to the disk attachments, and then to the disks:* attachments = connection.follow\_link(vm.disk\_attachments) for attachment in attachments: disk = connection.follow\_link(attachment.disk) print("disk.alias: " % disk.alias)

# <span id="page-11-0"></span>2.5. サービスの場所

API は一連のサービスを提供し、それぞれがサーバーの URL スペース内のパスに関連付けられていま す。たとえば、システムの仮想マシンのコレクションを管理するサービスは /vms にあり、識別子 **123** の仮想マシンを管理するサービスは /vms/123 にあります。

SDK では、そのサービスツリーのルートはシステムサービスによって実装されます。これは、接続の **system\_service** メソッドを呼び出して取得されます。

system\_service = connection.system\_service()

このシステムサービスへの参照がある場合、それを使用し、前のサービスのサービスロケーターと呼ば れる **\*\_service** メソッドを呼び出して、他のサービスへの参照を取得できます。たとえば、システムの 仮想マシンのコレクションを管理するサービスへの参照を取得するには、**vms\_service** サービスロケー ターを使用します。

vms\_service = system\_service.vms\_service()

識別子 **123** の仮想マシンを管理するサービスへの参照を取得するには、仮想マシンのコレクションを管 理するサービスの **vm\_service** サービスロケーターを使用します。これは、仮想マシンの識別子をパラ メーターとして使用します。

vm\_service = vms\_service.vm\_service('123')

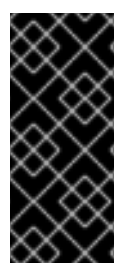

### 重要

サービスロケーターを呼び出しても、サーバーにリクエストは送信されません。返され る Python オブジェクトは純粋なサービスであり、データは含まれません。たとえば、こ の例で呼び出される **vm\_service** Python オブジェクトは、仮想マシンの表現ではありま せん。これは、仮想マシンの取得、更新、削除、開始、および停止に使用されるサービ スです。

<span id="page-11-1"></span>2.6. サービスの使用

サービスの場所を特定すると、そのサービスメソッドを呼び出すことができます。これにより、サー バーにリクエストが送信され、実際の作業が行われます。

単一のオブジェクトを管理するサービスは通常、**get**、**update**、および **remove** メソッドをサポートし ます。

オブジェクトのコレクションを管理するサービスは通常、**list** と **add** メソッドをサポートします。

どちらの種類のサービスも、特に単一のオブジェクトを管理するサービスは、追加のアクションメソッ ドをサポートできます。

2.6.1. **get** メソッドの使用

これらのサービスメソッドは、単一オブジェクトの表現を取得するために使用されます。次の例では、 識別子が **123** の仮想マシンの表現を取得します。

*# Find the service that manages the virtual machine:* vms\_service = system\_service.vms\_service() vm\_service = vms\_service.vm\_service('123')

*# Retrieve the representation of the virtual machine:*  $vm = vw$  service.get()

レスポンスは、対応するタイプのインスタンスです。この場合は、Python クラス **ovirtsdk4.types.Vm** のインスタンスです。

一部のサービスの **get** メソッドは、オブジェクトの表現を取得する方法や、複数ある場合にどの表現を 取得するかを制御する追加のパラメーターをサポートします。たとえば、仮想マシンの現在の状態と、 次に起動したときの状態は異なることもあるため、どちらかの状態を取得するとします。仮想マシンを 管理するサービスの **get** メソッドは、**next\_run** ブール値パラメーターをサポートします。

*# Retrieve the representation of the virtual machine, not the # current one, but the one that will be used after the next # boot:*  $vm = v$ m service.get(next run=True)

詳細については、SDK の [リファレンスドキュメント](http://ovirt.github.io/ovirt-engine-sdk/master) を参照してください。

何らかの理由でオブジェクトを取得できない場合、SDK は失敗の詳細とともに **ovirtsdk4.Error** 例外を 発生させます。これには、オブジェクトが実際には存在しない状況も含まれます。**get** サービスメソッ ドを呼び出すと例外が発生するので注意してください。オブジェクトが存在しない場合でも、その呼び 出しはサーバーにリクエストを送信しないため、サービスロケーターメソッドの呼び出しが失敗するこ とはありません。以下に例を示します。

*# Call the service that manages a non-existent virtual machine. # This call will succeed.* vm\_service = vms\_service.vm\_service('junk')

*# Retrieve the virtual machine. This call will raise an exception.*  $vm = vw$  service.get()

2.6.2. **list** メソッドの使用

これらのサービスメソッドは、コレクションのオブジェクトの表現を取得します。この例では、システ ムの仮想マシンの完全なコレクションを取得します。

*# Find the service that manages the collection of virtual # machines:* vms\_service = system\_service.vms\_service()

*# List the virtual machines in the collection*  $vms = vms$  service.list()

結果は、対応するタイプのインスタンスを含む Python リストになります。たとえば、この場合、結果 はクラス **ovirtsdk4.types.Vm** のインスタンスのリストになります。

一部のサービスの **list** メソッドは、追加のパラメーターをサポートしています。たとえば、ほとんどす べてのトップレベルコレクションは、結果をフィルタリングするための **search** パラメーターや、サー バーから返される結果の数を制限するための **max** パラメーターをサポートしています。この例で は、**my** で始まる仮想マシンの名前を取得し、結果数の上限は 10 です。

 $vms = vms$  service.list(search='name=my\*', max=10)

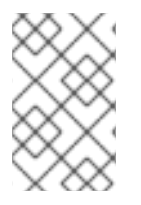

### 注記

すべての **list** メソッドがこれらのパラメーターをサポートしているわけではありませ ん。一部の **list** メソッドは他のパラメーターをサポートします。詳細については、SDK の [リファレンスドキュメント](http://ovirt.github.io/ovirt-engine-sdk/master) を参照してください。

何らかの理由で返された結果のリストが空の場合、戻り値は空のリストになります。**None** になること はありません。

結果の取得中にエラーが発生した場合、SDK は失敗の詳細を含む **ovirtsdk4.Error** 例外を発生させま す。

### 2.6.3. **add** メソッドの使用

これらのサービスメソッドは、コレクションに新しい要素を追加します。追加するオブジェクトを記述 する関連タイプのインスタンスを受け取り、それを追加するリクエストを送信し、追加されたオブジェ クトを記述したタイプのインスタンスを返します。

この例では、vm1 という新しい仮想マシンを追加しています。

```
from ovirtsdk4 import types
```

```
# Add the virtual machine:
vm = vms_service.add(
  vm=types.Vm(
    name='vm1',
    cluster=types.Cluster(
       name='Default'
    ),
    template=types.Template(
       name='mytemplate'
     )
  \lambda)
```
何らかの理由でオブジェクトを作成できない場合、SDK は失敗の詳細を含む **ovirtsdk4.Error** 例外を発 生させます。**None** を返すことはありません。

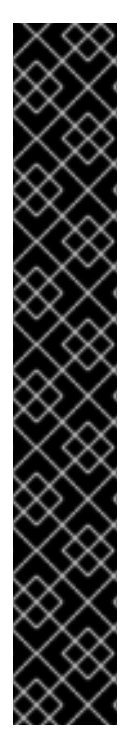

### 重要

この **add** メソッドによって返される Python オブジェクトは、関連するタイプのインス タンスです。これはサービスではなく、データのコンテナーです。この特定の例では、 返されるオブジェクトは **ovirtsdk4.types.Vm** クラスのインスタンスです。仮想マシンの 作成後に、仮想マシンの取得や起動などの操作を実行する必要がある場合は、最初に仮 想マシンを管理するサービスを見つけ、対応するサービスロケーターを呼び出す必要が あります。

*# Add the virtual machine:* vm = vms\_service.add( ...

 $\lambda$ 

*# Find the service that manages the virtual machine:* vm\_service = vms\_service.vm\_service(vm.id)

*# Start the virtual machine* vm\_service.start()

オブジェクトは非同期で作成されます。新しい仮想マシンを作成する場合、**add** メソッドがレスポンス を返してから、仮想マシンが完全に作成されて、使用できるようになります。オブジェクトのステータ スをポーリングして、オブジェクトが完全に作成されていることを確認することをお勧めします。仮想 マシンの場合、ステータスが **DOWN** になるまで確認する必要があります。

```
# Add the virtual machine:
vm = vms_service.add(
 ...
\lambda# Find the service that manages the virtual machine:
vm_service = vms_service.vm_service(vm.id)
# Wait until the virtual machine is down, indicating that it is
# completely created:
while True:
  time.sleep(5)
  vm = vw service.get()
  if vm.status == types.VmStatus.DOWN:
```
break

**get** メソッドで、ループを使用してオブジェクトのステータスを取得すると、ステータス属性が確実に 更新されます。

### 2.6.4. **update** メソッドの使用

これらのサービスメソッドは、既存のオブジェクトを更新します。実行する更新を記述した関連タイプ のインスタンスを受け取り、それを更新するリクエストを送信し、更新されたオブジェクトを記述した タイプのインスタンスを返します。

この例では、仮想マシンの名前を **vm1** から **newvm** に更新します。

### from ovirtsdk4 import types

```
# Find the virtual machine, and then the service that
# manages it:
vm = vms_service.list(search='name=vm1')[0]
vm_service = vm_service.vm_service(vm.id)
# Update the name:
updated vm = vw service.update(
  vm=types.Vm(
    name='newvm'
```

```
)
)
```
更新を実行する場合、オブジェクトの完全な表現を送信しないでください。更新する属性のみを送信し ます。以下は実行しないでください。

```
# Retrieve the complete representation:
vm = vw service.get()
```
*# Update the representation, in memory, without sending a request # to the server:* vm.name = 'newvm'

```
# Send the update. Do *not* do this.
vms_service.update(vm)
```
完全な表現を送信すると、2 つの問題が発生します。

- サーバーが必要とするよりもはるかに多くの情報を送信しているため、リソースが無駄になり ます。
- サーバーは、変更するつもりがなかった属性も含めて、オブジェクトのすべての属性を更新し ようとします。これにより、サーバー側でバグが発生する可能性があります。

一部のサービスの **update** メソッドは、更新方法や更新対象を制御する追加のパラメーターをサポート しています。たとえば、仮想マシンの現在の状態と、次に仮想マシンが起動したときに使用される状態 のどちらかを更新するとします。仮想マシンを管理するサービスの **update** メソッドは、**next\_run** ブー ル値パラメーターをサポートします。

```
# Update the memory of the virtual machine to 1 GiB,
# not during the current run, but after next boot:
vm = vm_service.update(
  vm=types.Vm(
    memory=1073741824
  ),
  next_run=True
```

```
)
```
何らかの理由で更新を実行できない場合、SDK は失敗の詳細を含む **ovirtsdk4.Error** 例外を発生させま す。**None** を返すことはありません。

この update メソッドによって返される Python オブジェクトは、関連するタイプのインスタンスで す。これはサービスではなく、データのコンテナーです。この特定の例では、返されるオブジェクトは **ovirtsdk4.types.Vm** クラスのインスタンスになります。

2.6.5. **remove** メソッドの使用

これらのサービスメソッドは、既存のオブジェクトを削除します。これらは単一のオブジェクトを管理 するサービスのメソッドであるため、通常はパラメーターを取りません。したがって、サービスは削除 するオブジェクトをすでに認識しています。

この例では、識別子が **123** の仮想マシンを削除します。

*# Find the virtual machine by name:* vm = vms\_service.list(search='name=123')[0]

*# Find the service that manages the virtual machine using the ID:* vm\_service = vms\_service.vm\_service(vm.id)

*# Remove the virtual machine:* vm\_service.remove()

一部のサービスの **remove** メソッドは、削除方法や削除対象を制御する追加のパラメーターをサポート しています。たとえば、**detach\_only** ブール値パラメーターを使用して、ディスクを保持したまま仮想 マシンを削除することができます。

*# Remove the virtual machine while preserving the disks:* vm\_service.remove(detach\_only=True)

オブジェクトが正常に削除された場合、**remove** メソッドは **None** を返します。削除されたオブジェク トは返されません。何らかの理由でオブジェクトを削除できない場合、SDK は失敗の詳細を含む **ovirtsdk4.Error** 例外を発生させます。

2.6.6. その他のアクションメソッドの使用

仮想マシンの停止や起動など、さまざまな操作を実行するサービスメソッドもあります。

*# Start the virtual machine:* vm\_service.start()

これらのメソッドの多くには、操作を変更するパラメーターが含まれています。たとえば、仮想マシン を起動するメソッドは、**cloud-init** を使用して起動する場合、**use\_cloud\_init** パラメーターをサポート します。

*# Start the virtual machine:* vm\_service.start(cloud\_init=True)

ほとんどのアクションメソッドは、成功すると **None** を返し、失敗すると **ovirtsdk4.Error** を発生させ ます。いくつかの操作メソッドは値を返します。たとえば、ストレージドメインを管理するサービスに は、そのストレージドメインがすでにデータセンターにアタッチされているかどうかを確認してブール 値を返す、**is\_attached** アクションメソッドがあります。

*# Check if the storage domain is attached to a data center:* sds service = system\_service.storage\_domains\_service() sd service = sds service.storage domain service('123') if sd\_service.is\_attached():

...

SDK の [リファレンスドキュメント](http://ovirt.github.io/ovirt-engine-sdk) で、各サービスでサポートされているアクションメソッド、それら が取るパラメーター、および返される値を確認してください。

# <span id="page-17-0"></span>2.7. 関連情報

詳細と例については、次のリソースを参照してください。

- V4 REST API [ガイド](https://access.redhat.com/documentation/ja-jp/red_hat_virtualization/4.4/html-single/rest_api_guide/index)
- Python SDK [リファレンスドキュメント](http://ovirt.github.io/ovirt-engine-sdk)
- [Python](https://github.com/oVirt/python-ovirt-engine-sdk4/tree/main/examples) SDK の例

## 2.7.1. モジュールドキュメントの生成

次のモジュールのドキュメントを、[pydoc](http://docs.python.org/library/pydoc.html) を使用して生成できます。

- ovirtsdk.api
- ovirtsdk.infrastructure.brokers
- ovirtsdk.infrastructure.errors

ドキュメントは、**ovirt-engine-sdk-python** パッケージで提供されます。Manager マシンで次のコマン ドを実行して、これらのドキュメントの最新バージョンを表示します。

\$ pydoc **[MODULE]**

# 第3章 PYTHON の例

# <span id="page-18-1"></span><span id="page-18-0"></span>3.1. 概要

このセクションでは、Python SDK を使用して、基本的な Red Hat Virtualization 環境内に仮想マシンを 作成する手順の例を説明します。

これらの例では、**ovirt-engine-sdk-python** パッケージによって提供される **ovirtsdkPython** ライブラ リーを使用しています。このパッケージは、Red Hat Subscription Manager の **Red Hat Virtualization** サブスクリプションプールに接続されているシステムで利用できます。ソフトウェアをダウンロードす るためのシステムのサブスクリプションに関する詳細は [ソフトウェア開発キットのインストール](#page-7-0) を参 照してください。

以下も必要になります。

- Red Hat Virtualization Manager のネットワークインストール。
- ネットワーク接続され、接続された Red Hat Virtualization ホスト。
- 仮想マシンにインストールするためのオペレーティングシステムを含む ISO イメージファイ ル。
- Red Hat Virtualization 環境を設定する論理オブジェクトと物理オブジェクトの両方に関する実 用的な理解。
- Python プログラミング言語の実用的な理解。

例には、認証の詳細のプレースホルダー (ユーザー名は **admin@internal**、パスワードは **password**) が 含まれます。プレースホルダーをご使用の環境の認証要件に置き換えてください。

Red Hat Virtualization Manager は、各リソースの **id** 属性に対してグローバルに一意の識別子 (GUID) を生成します。これらの例の識別子コードは、お使いの Red Hat Virtualization 環境の識別子コードとは 異なります。

例には、基本的な例外およびエラー処理ロジックのみが含まれています。SDK に固有の例外処理の詳細 については、**ovirtsdk.infrastructure.errors** モジュールの pydoc を参照してください。

\$ pydoc ovirtsdk.infrastructure.errors

# <span id="page-18-2"></span>3.2. バージョン 4 の RED HAT VIRTUALIZATION への接続

Red Hat Virtualization Manager に接続するには、スクリプトの開始時にクラスをインポートし て、**ovirtsdk4.sdk** モジュールから Connection クラスのインスタンスを作成する必要があります。

import ovirtsdk4 as sdk

Connection クラスのコンストラクターは、いくつかの引数を取ります。サポートされている引数は次 のとおりです。

**url**

**https://server.example.com/ovirt-engine/api** などの Manager のベース URL を含む文字列。

#### **username**

**admin@internal** など、接続するユーザー名を指定します。このパラメーターは必須です。

#### **password**

**username** パラメーターで指定されたユーザー名のパスワードを指定します。このパラメーターは 必須です。

#### **token**

ユーザー名とパスワードの代わりに使用する、API にアクセスするためのオプションのトーク ン。**token** パラメーターが指定されていない場合、SDK は自動的に 1 つ作成します。

#### **insecure**

サーバーの TLS 証明書とホスト名をチェックする必要があるかどうかを示すブール値フラグ。

#### **ca\_file**

信頼できる CA 証明書を含む PEM ファイル。サーバーによって提示された証明書は、これらの CA 証明書を使用して検証されます。**ca\_file** パラメーターが設定されていない場合、システム全体の CA 証明書ストアが使用されます。

#### **debug**

デバッグ出力を生成する必要があるかどうかを示すブール値フラグ。値が **True** で、**log** パラメー ターが **None** でない場合、サーバーとの間で送受信されるデータはログに書き込まれます。

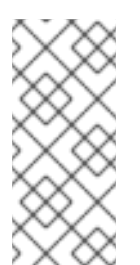

### 注記

ユーザー名とパスワードはデバッグログに書き込まれるため、取り扱いには注意して ください。

デバッグモードでは圧縮が無効になっています。つまり、デバッグメッセージはプレ インテキストとして送信されます。

#### **log**

ログメッセージが書き込まれるロガー。

#### **Kerberos**

デフォルトの基本認証の代わりに Kerberos 認証を使用する必要があるかどうかを示すブール値フラ グ。

#### **timeout**

レスポンスを待機する最大合計時間 (秒単位)。値が **0** (デフォルト) の場合、永久に待機することを 意味します。レスポンスを受信する前にタイムアウトが期限切れになると、例外が発生します。

#### **compress**

SDK がサーバーに圧縮されたレスポンスを送信するようにリクエストするかどうかを示すブール値 フラグ。デフォルトは **True** です。これはサーバーへのヒントであり、このパラメーターが **True** に 設定されている場合でも非圧縮データを返す可能性があります。デバッグモードでは圧縮が無効に なっています。つまり、デバッグメッセージはプレインテキストとして送信されます。

#### **sso\_url**

サーバーのベース SSO URL を含む文字列。**sso\_url** が指定されていない場合、デフォルトの SSO URL は **url** から計算されます。

#### **sso\_revoke\_url**

SSO 取り消しサービスのベース URL を含む文字列。これは、外部認証サービスを使用する場合にの み指定する必要があります。デフォルトでは、この URL は **url** パラメーターの値から自動的に計算 されるため、SSO トークンの取り消しは、Manager の一部である SSO サービスを使用して実行さ れます。

SSO サーバーから返された JSONSSO レスポンスのトークン名。デフォルト値は **access\_token** で

#### **sso\_token\_name**

SSO サーバーから返された JSONSSO レスポンスのトークン名。デフォルト値は **access\_token** で す。

ヘッダー

ヘッダー付きのディクショナリー。リクエストごとに送信する必要があります。

#### **connections**

ホストに対して開く接続の最大数。値が **0** (デフォルト) の場合、接続数は無制限です。

```
パイプライン
```
レスポンスを待たずに HTTP パイプラインに入れるリクエストの最大数。値が **0** (デフォルト) の場 合、パイプライン処理は無効になります。

import ovirtsdk4 as sdk

```
# Create a connection to the server:
connection = sdk.Connection(
  url='https://engine.example.com/ovirt-engine/api',
  username='admin@internal',
  password='password',
  ca_file='ca.pem',
```

```
)
```

```
connection.test()
```

```
print("Connected successfully!")
```
connection.close()

サポートされているメソッドの完全なリストについては、Manager マシンで **ovirtsdk.api** モジュール のドキュメントを生成できます。

\$ pydoc ovirtsdk.api

# <span id="page-20-0"></span>3.3. データセンターの一覧表示

**datacenters** コレクションには、環境内のすべてのデータセンターが含まれています。

```
例3.1 データセンターの一覧表示
```
この例では、**datacenters** コレクションにデータセンターを一覧表示し、コレクション内の各デー タセンターに関する一部の基本情報を出力します。

```
V4
```
import ovirtsdk4 as sdk import ovirtsdk4.types as types

```
connection = sdk.Connection(
  url='https://engine.example.com/ovirt-engine/api',
  username='admin@internal',
  password='password',
  ca_file='ca.pem',
```

```
)
```
dcs service = connection.system service().dcs service()

```
dcs = dcs service.list()
```

```
for dc in dcs:
  print("%s (%s)" % (dc.name, dc.id))
```
connection.close()

**Default** のデータセンターのみが存在し、それがアクティブ化されていない環境では、例は次のテキ ストを出力します。

Default (00000000-0000-0000-0000-000000000000)

# <span id="page-21-0"></span>3.4. クラスターの一覧表示

**clusters** コレクションには、環境内のすべてのクラスターが含まれます。

```
例3.2 クラスターの一覧表示
この例では、clusters コレクション内のクラスターを一覧表示し、コレクション内の各クラスター
に関する一部の基本情報を出力します。
V4
Default のクラスターのみが存在する環境では、例は次のテキストを出力します。
  import ovirtsdk4 as sdk
  import ovirtsdk4.types as types
  connection = sdk.Connection(
    url='https://engine.example.com/ovirt-engine/api',
    username='admin@internal',
    password='password',
    ca_file='ca.pem',
  )
  cls_service = connection.system_service().clusters_service()
  cls = cls_service.list()
  for cl in cls:
    print("%s (%s)" % (cl.name, cl.id))
  connection.close()
  Default (00000000-0000-0000-0000-000000000000)
```
# <span id="page-21-1"></span>3.5. ホストのリスト

**hosts** コレクションには、環境内のすべてのホストが含まれます。

```
例3.3 ホストの一覧表示
この例では、hosts コレクション内のホストとその ID を一覧表示します。
V4
   import ovirtsdk4 as sdk
  import ovirtsdk4.types as types
  connection = sdk.Connection(
     url='https://engine.example.com/ovirt-engine/api',
     username='admin@internal',
     password='password',
     ca_file='ca.pem',
  \lambdahost service = connection.system_service().hosts_service()
  hosts = host_service.list()
   for host in hosts:
     print("%s (%s)" % (host.name, host.id))
   connection.close()
```
**MyHost** という 1 つのホストのみが接続されている環境では、例は次のテキストを出力します。

MyHost (00000000-0000-0000-0000-000000000000)

# <span id="page-22-0"></span>3.6. 論理ネットワークの一覧表示

**networks** コレクションには、環境内のすべての論理ネットワークが含まれます。

### 例3.4 論理ネットワークの一覧表示

この例では、**networks** コレクション内の論理ネットワークを一覧表示し、コレクション内の各ネッ トワークに関する一部の基本情報を出力します。

 $V<sub>4</sub>$ 

```
import ovirtsdk4 as sdk
import ovirtsdk4.types as types
```

```
connection = sdk.Connection(
  url='https://engine.example.com/ovirt-engine/api',
  username='admin@internal',
  password='password',
  ca_file='ca.pem',
)
```
nws\_service = connection.system\_service().networks\_service()

```
nws = nws_service.list()
```

```
for nw in nws:
  print("%s (%s)" % (nw.name, nw.id))
```
connection.close()

```
デフォルトの管理ネットワークのみが存在する環境では、例は次のテキストを出力します。
```
ovirtmgmt (00000000-0000-0000-0000-000000000000)

# <span id="page-23-0"></span>3.7. 仮想マシンと合計ディスクサイズの一覧表示

**vms** コレクションには、仮想マシンに接続されている各ディスクの詳細を記述した **disks** コレクショ ンが含まれています。

```
例3.5 仮想マシンと合計ディスクサイズの一覧表示
```
この例では、仮想マシンとその合計ディスクサイズ (バイト単位) を一覧表示します。

V4

)

```
import ovirtsdk4 as sdk
import ovirtsdk4.types as types
```

```
connection = sdk.Connection(
  url='https://engine.example.com/ovirt-engine/api',
  username='admin@internal',
  password='password',
  ca_file='ca.pem',
```

```
vms_service = connection.system_service().vms_service()
```

```
virtual_machines = vms_service.list()
```
if  $len(virtual machines) > 0$ :

```
print("%-30s %s" % ("Name", "Disk Size"))
print("==================================================")
```
for virtual machine in virtual machines:

```
vm_service = vms_service.vm_service(virtual_machine.id)
disk attachments = vm_service.disk attachments_service().list()
disk size = 0for disk_attachment in disk_attachments:
  disk = connection.follow link(disk attachment.disk)
  disk size += disk.provisioned size
```
print("%-30s: %d" % (virtual\_machine.name, disk\_size))

この例では、仮想マシン名とそのディスクサイズを出力します。

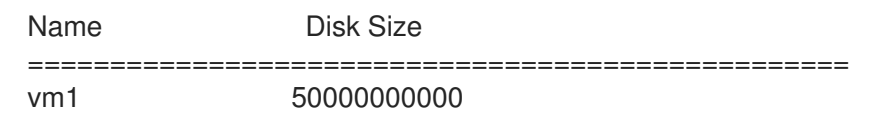

# <span id="page-24-0"></span>3.8. NFS データストレージの作成

Red Hat Virtualization 環境を最初に作成するときは、少なくともデータストレージドメインと ISO スト レージドメインを定義する必要があります。データストレージドメインは仮想ディスクを格納し、ISO ストレージドメインはゲストオペレーティングシステムのインストールメディアを格納します。

**storagedomains** コレクションには、環境内のすべてのストレージドメインが含まれており、ストレー ジドメインの追加と削除に使用できます。

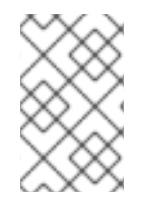

### 注記

この例で提供されるコードは、リモート NFS 共有が Red Hat Virtualization で使用するた [めに事前設定されていることを前提としています。](https://access.redhat.com/documentation/ja-jp/red_hat_virtualization/4.4/html-single/administration_guide/index#sect-preparing_and_adding_nfs_storage)NFS 共有の準備の詳細は、管理ガイ ド を参照してください。

例3.6 NFS データストレージの作成

この例では、NFS データドメインを **storagedomains** コレクションに追加します。

V4

V4 の場合、**add** メソッドを使用して新しいストレージドメインを追加し、**types** クラスを使用して 次のパラメーターを渡します。

- ストレージドメインの名前。
- **datacenters** コレクションから取得したデータセンターオブジェクト。
- **host** コレクションから取得したホストオブジェクト。
- 追加されるストレージドメインのタイプ (**data**、**iso**、または **export**)。
- 使用するストレージ形式 (**v1**、**v2**、または **v3**)。

import ovirtsdk4 as sdk import ovirtsdk4.types as types

```
# Create the connection to the server:
connection = sdk.Connection(
  url='https://engine.example.com/ovirt-engine/api',
  username='admin@internal',
  password='password',
  ca_file='ca.pem',
)
```
*# Get the reference to the storage domains service:* sds service = connection.system\_service().storage\_domains\_service()

*# Create a new NFS storage domain:*

```
add メソッドの呼び出しが成功すると、例は次のテキストを出力します。
   sd = sds service.add(
     types.StorageDomain(
       name='mydata',
       description='My data',
       type=types.StorageDomainType.DATA,
       host=types.Host(
         name='myhost',
       ),
       storage=types.HostStorage(
         type=types.StorageType.NFS,
         address='_FQDN_',
         path='/nfs/ovirt/path/to/mydata',
       ),
     ),
  )
   # Wait until the storage domain is unattached:
   sd_service = sds_service.storage_domain_service(sd.id)
   while True:
     time.sleep(5)
     sd = sd service.get()
     if sd.status == types.StorageDomainStatus.UNATTACHED:
       break
  print("Storage Domain '%s' added (%s)." % (sd.name(), sd.id()))
   connection.close()
   Storage Domain 'mydata' added (00000000-0000-0000-0000-000000000000).
```
# <span id="page-25-0"></span>3.9. NFS ISO ストレージの作成

仮想マシンを作成するには、ゲストオペレーティングシステム用のインストールメディアが必要です。 インストールメディアは ISO ストレージドメインに保存されます。

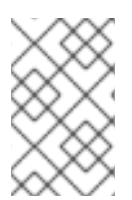

## 注記

この例で提供されるコードは、リモート NFS 共有が Red Hat Virtualization で使用するた [めに事前設定されていることを前提としています。](https://access.redhat.com/documentation/ja-jp/red_hat_virtualization/4.4/html-single/administration_guide/index#sect-preparing_and_adding_nfs_storage)NFS 共有の準備の詳細は、管理ガイ ド を参照してください。

## 例3.7 NFS ISO ストレージの作成

この例では、NFS ISO ドメインを **storagedomains** コレクションに追加します。

V4

V4 の場合、**add** メソッドを使用して新しいストレージドメインを追加し、**types** クラスを使用して 次のパラメーターを渡します。

ストレージドメインの名前。

```
● datacenters コレクションから取得したデータセンターオブジェクト。
```
- **host** コレクションから取得したホストオブジェクト。
- 追加されるストレージドメインのタイプ (**data**、**iso**、または **export**)。
- 使用するストレージ形式 (**v1**、**v2**、または **v3**)。

```
import ovirtsdk4 as sdk
import ovirtsdk4.types as types
```

```
connection = sdk.Connection(
  url='https://engine.example.com/ovirt-engine/api',
  username='admin@internal',
  password='password',
  ca_file='ca.pem',
```

```
)
```

```
# Get the reference to the storage domains service:
sds service = connection.system_service().storage_domains_service()
# Use the "add" method to create a new NFS storage domain:
sd = sds_service.add(
  types.StorageDomain(
    name='myiso',
    description='My ISO',
    type=types.StorageDomainType.ISO,
    host=types.Host(
       name='myhost',
    ),
    storage=types.HostStorage(
       type=types.StorageType.NFS,
       address='FQDN',
       path='/nfs/ovirt/path/to/myiso',
    ),
  ),
)
# Wait until the storage domain is unattached:
sd_service = sds_service.storage_domain_service(sd.id)
while True:
  time.sleep(5)
  sd = sd service.get()
  if sd.status == types.StorageDomainStatus.UNATTACHED:
    break
print("Storage Domain '%s' added (%s)." % (sd.name(), sd.id()))
```

```
# Close the connection to the server:
connection.close()
```

```
add メソッドの呼び出しが成功すると、例は次のテキストを出力します。
```
Storage Domain 'myiso' added (00000000-0000-0000-0000-000000000000).

# <span id="page-27-0"></span>3.10. ストレージドメインのデータセンターへのアタッチ

Red Hat Virtualization にストレージドメインを追加したら、そのドメインをデータセンターにアタッチ し、アクティブ化してからでないと、使用できません。

### 例3.8 ストレージドメインのデータセンターへのアタッチ

この例では、既存の NFS ストレージドメインである **mydata** を、既存のデータセンターである **Default** に接続します。アタッチ操作は、データセンターの **storagedomains** コレクションの **add** メソッドによって容易になります。これらの例は、データと ISO ストレージドメインの両方をア タッチするために使用できます。

V4

```
import ovirtsdk4 as sdk
import ovirtsdk4.types as types
# Create the connection to the server:
connection = sdk.Connection(
  url='https://engine.example.com/ovirt-engine/api',
  username='admin@internal',
  password='password',
  ca_file='ca.pem',
\lambda# Locate the service that manages the storage domains and use it to
# search for the storage domain:
sds service = connection.system_service().storage_domains_service()
sd = sds_service.list(search='name=mydata')[0]
# Locate the service that manages the data centers and use it to
# search for the data center:
dcs_service = connection.system_service().data_centers_service()
dc = dcs_service.list(search='name=Default')[0]
# Locate the service that manages the data center where we want to
# attach the storage domain:
dc service = dcs service.data center service(dc.id)
```
*# Locate the service that manages the storage domains that are attached # to the data centers:* attached\_sds\_service = dc\_service.storage\_domains\_service()

```
# Use the "add" method of service that manages the attached storage
# domains to attach it:
attached_sds_service.add(
  types.StorageDomain(
     id=sd.id,
  ),
)
# Wait until the storage domain is active:
```

```
attached sd service = attached sds service.storage domain service(sd.id)
while True:
  time.sleep(5)
```

```
sd = attached_sd_service.get()
```
if sd.status == types.StorageDomainStatus.ACTIVE: break

print("Attached data storage domain '%s' to data center '%s' (Status: %s)." % (sd.name(), dc.name(), sd.status.state()))

*# Close the connection to the server:* connection.close()

**add** メソッドの呼び出しが成功すると、例は次のテキストを出力します。

Attached data storage domain 'data1' to data center 'Default' (Status: maintenance).

**Status: maintenance** は、ストレージドメインをアクティブ化する必要があることを示します。

# <span id="page-28-0"></span>3.11. ストレージドメインのアクティブ化

ストレージドメインを Red Hat Virtualization に追加してデータセンターにアタッチしたら、使用できる ようになる前にアクティブ化する必要があります。

### 例3.9 ストレージドメインのアクティブ化

この例では、データセンター (**Default**) にアタッチされている NFS ストレージドメイン (**mydata**) を アクティブにします。**activate** アクションは、ストレージドメインの **activate** メソッドによって容 易になります。

V4

import ovirtsdk4 as sdk

```
connection = sdk.Connection
  url='https://engine.example.com/ovirt-engine/api',
  username='admin@internal',
  password='password',
  ca_file='ca.pem',
```
)

*# Locate the service that manages the storage domains and use it to # search for the storage domain:* sds\_service = connection.system\_service().storage\_domains\_service() sd = sds\_service.list(search='name=mydata')[0]

*# Locate the service that manages the data centers and use it to # search for the data center:* dcs service = connection.system\_service().data\_centers\_service() dc = dcs\_service.list(search='name=Default')[0]

*# Locate the service that manages the data center where we want to # attach the storage domain:* dc service = dcs service.data center service(dc.id)

*# Locate the service that manages the storage domains that are attached # to the data centers:*

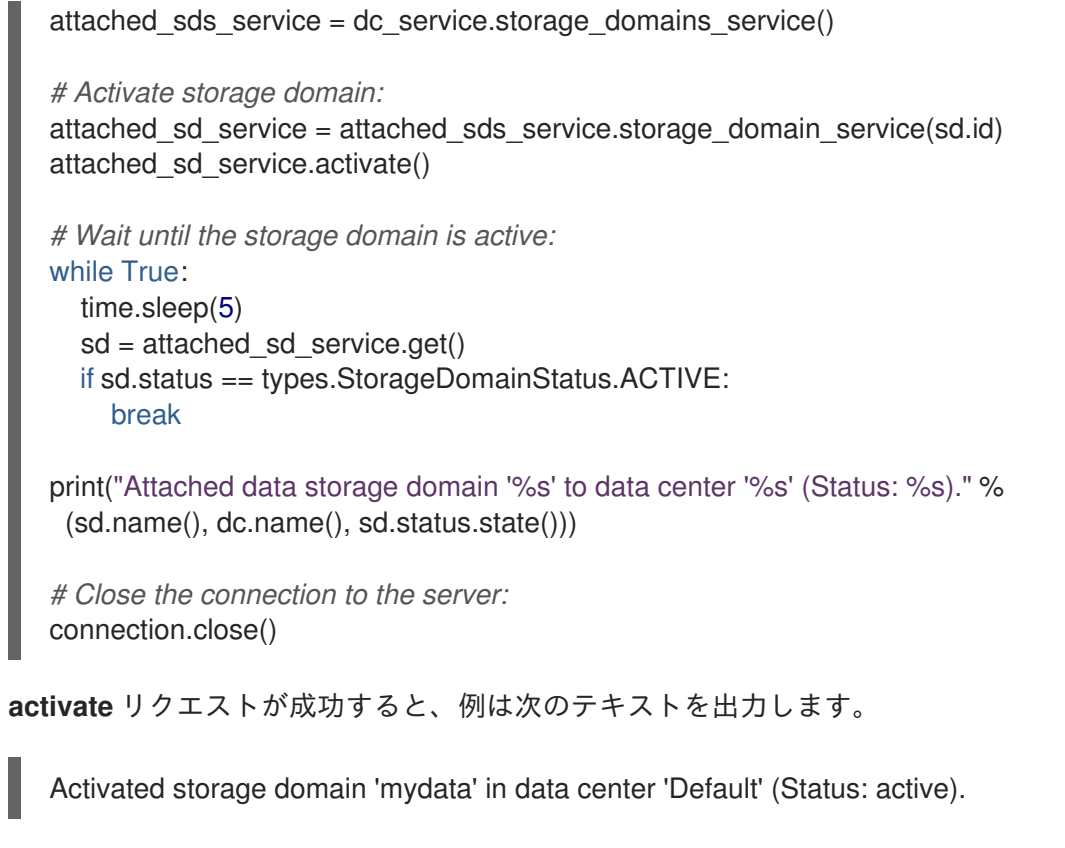

**Status: active** は、ストレージドメインがアクティブ化されたことを示します。

# <span id="page-29-0"></span>3.12. ISO ストレージドメイン内のファイルの一覧表示

**storagedomains** コレクションには、ストレージドメイン内のファイルを記述する **files** コレクション が含まれています。

## 例3.10 ISO ストレージドメイン内のファイルの一覧表示

この例では、各 ISO ストレージドメインの ISO ファイルの一覧を出力します。

V4

```
import ovirtsdk4 as sdk
import ovirtsdk4.types as types
connection = sdk.Connection(
  url='https://engine.example.com/ovirt-engine/api',
  username='admin@internal',
  password='password',
  ca_file='ca.pem',
)
storage_domains_service = connection.system_service().storage_domains_service()
storage domains = storage domains service.list()
for storage_domain in storage_domains:
  if(storage_domain.type == types.StorageDomainType.ISO):
    print(storage_domain.name + ":\n")
```

```
この例では、テキストを出力します。
  ISO_storage_domain:
  file1
  file2
       files = storage_domain.files_service().list()
       for file in files:
         print("%s" % file.name + "\n")
  connection.close()
```
# <span id="page-30-0"></span>3.13. 仮想マシンの作成

仮想マシンの作成は、いくつかの手順で実行されます。ここで説明する最初の手順は、仮想マシンオブ ジェクト自体を作成することです。

### 例3.11 仮想マシンの作成

この例では、次の要件を持つ仮想マシン **vm1** を作成します。

- 512MB のメモリー (バイト単位)。
- **Default** クラスターにアタッチされており、したがって **Default** データセンターにアタッチ されている。
- デフォルトの **Blank** テンプレートに基づく。
- 仮想ハードディスクドライブから起動する。

### V4

V4 では、オプションは **add** メソッドを使用して **types** として追加されます。

```
import ovirtsdk4 as sdk
import ovirtsdk4.types as types
```

```
connection = sdk.Connection(
  url='https://engine.example.com/ovirt-engine/api',
  username='admin@internal',
  password='password',
  ca_file='ca.pem',
)
```

```
# Get the reference to the "vms" service:
vms_service = connection.system_service().vms_service()
```
*# Use the "add" method to create a new virtual machine:* vms\_service.add( types.Vm( name='vm1', memory = 512\*1024\*1024 cluster=types.Cluster(

```
name='Default',
    ),
    template=types.Template(
       name='Blank',
    ),
    os=types.OperatingSystem(boot=types.Boot(devices=[types.BootDevice.HD)]
  ),
)
print("Virtual machine '%s' added." % vm.name)
# Close the connection to the server:
```
connection.close()

**add** リクエストが成功すると、例は次のテキストを出力します。

Virtual machine 'vm1' added.

# <span id="page-31-0"></span>3.14. 仮想 NIC の作成

新しく作成された仮想マシンがネットワークにアクセスできるようにするには、仮想 NIC を作成してア タッチする必要があります。

### 例3.12 仮想 NIC の作成

この例では、NIC (**nic1**) を作成し、それを仮想マシン (**vm1**) にアタッチします。この例の NIC は、**virtio** ネットワークデバイスであり、**ovirtmgmt** 管理ネットワークにアタッチされています。

V4

```
import ovirtsdk4 as sdk
import ovirtsdk4.types as types
```

```
connection = sdk.Connection(
  url='https://engine.example.com/ovirt-engine/api',
  username='admin@internal',
  password='password',
  ca_file='ca.pem',
```

```
)
```
*# Locate the virtual machines service and use it to find the virtual # machine:* vms\_service = connection.system\_service().vms\_service()

```
vm = vms_service.list(search='name=vm1')[0]
```
*# Locate the service that manages the network interface cards of the # virtual machine:* nics service = vms service.vm service(vm.id).nics service()

*# Locate the vnic profiles service and use it to find the ovirmgmt # network's profile id:* profiles service = connection.system\_service().vnic\_profiles\_service() profile  $id = None$ 

```
add リクエストが成功すると、例は次のテキストを出力します。
   for profile in profiles_service.list():
     if profile.name == 'ovirtmgmt':
        profile_id = profile.id
       break
   # Use the "add" method of the network interface cards service to add the
   # new network interface card:
   nic = nics_service.add(
     types.Nic(
        name='nic1',
       interface=types.NicInterface.VIRTIO,
        vnic_profile=types.VnicProfile(id=profile_id),
     ),
   )
   print("Network interface '%s' added to '%s'." % (nic.name, vm.name))
   connection.close()
   Network interface 'nic1' added to 'vm1'.
```
# <span id="page-32-0"></span>3.15. 仮想マシンディスクの作成

新しく作成された仮想マシンが永続ストレージにアクセスできるようにするには、ディスクを作成して アタッチする必要があります。

### 例3.13 仮想マシンディスクの作成

この例では、8 GB の **virtio** ディスクを作成し、仮想マシン **vm1** にアタッチします。ディスクには 次の要件があります。

- **data1** という名前のストレージドメインに格納されている。
- $\bullet$  サイズは8GB。
- **system** タイプのディスク (**data** ではない)。
- **virtio** ストレージデバイス。
- **COW** 形式。
- 使用可能なブートデバイスとしてマークされている。

V4

```
import ovirtsdk4 as sdk
import ovirtsdk4.types as types
```

```
connection = sdk.Connection(
  url='https://engine.example.com/ovirt-engine/api',
  username='admin@internal',
```

```
add リクエストが成功すると、例は次のテキストを出力します。
     password='password',
     ca_file='ca.pem',
   \lambda# Locate the virtual machines service and use it to find the virtual
   # machine:
   vms_service = connection.system_service().vms_service()
   vm = vms_service.list(search='name=vm1')[0]
   # Locate the service that manages the disk attachments of the virtual
   # machine:
   disk_attachments_service = vms_service.vm_service(vm.id).disk_attachments_service()
   # Use the "add" method of the disk attachments service to add the disk.
   # Note that the size of the disk, the `provisioned_size` attribute, is
   # specified in bytes, so to create a disk of 10 GiB the value should
   # be 10 * 2^30.
   disk_attachment = disk_attachments_service.add(
     types.DiskAttachment(
        disk=types.Disk(
          format=types.DiskFormat.COW,
          provisioned_size=8*1024*1024,
          storage_domains=[
            types.StorageDomain(
               name='data1',
            ),
          ],
        ),
        interface=types.DiskInterface.VIRTIO,
        bootable=True,
        active=True,
     ),
   )
   # Wait until the disk status is OK:
   disks service = connection.system_service().disks_service()
   disk service = disks service.disk service(disk attachment.disk.id)
   while True:
     time.sleep(5)
     disk = disk service.get()
     if disk.status == types.DiskStatus.OK:
       break
   print("Disk '%s' added to '%s'." % (disk.name(), vm.name()))
   # Close the connection to the server:
   connection.close()
   Disk 'vm1_Disk1' added to 'vm1'.
```
<span id="page-33-0"></span>3.16. ISO イメージの仮想マシンへのアタッチ

新しく作成した仮想マシンにゲストオペレーティングシステムをインストールするには、オペレーティ ングシステムのインストールメディアを含む ISO ファイルをアタッチする必要があります。ISO ファイ ルを見つけるには、ISO [ストレージドメイン内のファイルの一覧表示](#page-29-0) 参照してください。

### 例3.14 仮想マシンへの ISO イメージのアタッチ

この例では、仮想マシンの **cdroms** コレクションの **add** メソッドを使用して、my\_iso\_file.iso を **vm1** 仮想マシンにアタッチします。

V4

import ovirtsdk4 as sdk import ovirtsdk4.types as types

```
connection = sdk.Connection(
  url='https://engine.example.com/ovirt-engine/api',
  username='admin@internal',
  password='password',
  ca_file='ca.pem',
```
)

```
# Get the reference to the "vms" service:
vms_service = connection.system_service().vms_service()
```
*# Find the virtual machine:* vm = vms\_service.list(search='name=vm1')[0]

```
# Locate the service that manages the virtual machine:
vm_service = vms_service.vm_service(vm.id)
```
*# Locate the service that manages the CDROM devices of the virtual machine:* cdroms\_service = vm\_service.cdroms\_service()

*# Get the first CDROM:* cdrom = cdroms\_service.list() $[0]$ 

```
# Locate the service that manages the CDROM device found in previous step:
cdrom_service = cdroms_service.cdrom_service(cdrom.id)
```

```
# Change the CD of the VM to 'my_iso_file.iso'. By default the
# operation permanently changes the disk that is visible to the
# virtual machine after the next boot, but has no effect
# on the currently running virtual machine. If you want to change the
# disk that is visible to the current running virtual machine, change
# the `current` parameter's value to `True`.
cdrom_service.update(
  cdrom=types.Cdrom(
     file=types.File(
       id='my_iso_file.iso'
    ),
  ),
  current=False,
\lambdaprint("Attached CD to '%s'." % vm.name())
```

```
add リクエストが成功すると、例は次のテキストを出力します。
例3.15 仮想マシンからの CD-ROM の取り出し
この例では、仮想マシンの cdrom コレクションから ISO イメージを取り出します。
V4
delete または remove リクエストが成功すると、例は次のテキストを出力します。
   # Close the connection to the server:
  connection.close()
  Attached CD to 'vm1'.
  import ovirtsdk4 as sdk
  import ovirtsdk4.types as types
  connection = sdk.Connection(
     url='https://engine.example.com/ovirt-engine/api',
     username='admin@internal',
     password='password',
     ca_file='ca.pem',
  )
   # Get the reference to the "vms" service:
  vms_service = connection.system_service().vms_service()
  # Find the virtual machine:
  vm = vms_service.list(search='name=vm1')[0]
  # Locate the service that manages the virtual machine:
  vm_service = vms_service.vm_service(vm.id)
  # Locate the service that manages the CDROM devices of the VM:
  cdroms_service = vm_service.cdroms_service()
   # Get the first found CDROM:
  cdrom = cdroms service.list()[0]
   # Locate the service that manages the CDROM device found in previous step
  # of the VM:
  cdrom_service = cdroms_service.cdrom_service(cdrom.id)
  cdrom_service.remove()
  print("Removed CD from '%s'." % vm.name())
  connection.close()
   Removed CD from 'vm1'.
```
# <span id="page-36-0"></span>3.17. ディスクのデタッチ

```
仮想マシンからディスクをデタッチできます。
```
# ディスクのデタッチ

### V4

```
import ovirtsdk4 as sdk
import ovirtsdk4.types as types
```

```
connection = sdk.Connection(
  url='https://engine.example.com/ovirt-engine/api',
  username='admin@internal',
  password='password',
  ca_file='ca.pem',
```

```
)
```

```
# Get the reference to the "vms" service:
vms_service = connection.system_service().vms_service()
```

```
# Find the virtual machine:
vm = vms_service.list(search='name=vm1')[0]
```

```
# Locate the service that manages the virtual machine:
vm_service = vms_service.vm_service(vm.id)
```

```
attachments_service = vm_service.disk_attachments_service()
attachment = next((a for a in disk attachments if a.disk.id == disk.id), None
```

```
\lambda
```

```
# Remove the attachment. The default behavior is that the disk is detached
# from the virtual machine, but not deleted from the system. If you wish to
# delete the disk, change the detach_only parameter to "False".
attachment.remove(detach_only=True)
```
print("Detached disk %s successfully!" % attachment)

```
# Close the connection to the server:
connection.close()
```
**delete** または **remove** リクエストが成功すると、例は次のテキストを出力します。

Detached disk vm1\_disk1 successfully!

# <span id="page-36-1"></span>3.18. 仮想マシンの起動

仮想マシンを起動できます。

### 例3.16 仮想マシンの起動

この例では、**start** メソッドを使用して仮想マシンを起動します。

```
start リクエストが成功すると、例は次のテキストを出力します。
  UP ステータスは、仮想マシンが実行中であることを示します。
3.19. パラメーターのオーバーライドによる仮想マシンの起動
     import time
     import ovirtsdk4 as sdk
     import ovirtsdk4.types as types
     connection = sdk.Connection(
       url='https://engine.example.com/ovirt-engine/api',
       username='admin@internal',
       password='password',
       ca_file='ca.pem',
     )
     # Get the reference to the "vms" service:
     vms_service = connection.system_service().vms_service()
     # Find the virtual machine:
     vm = vms_service.list(search='name=vm1')[0]
     # Locate the service that manages the virtual machine, as that is where
     # the action methods are defined:
     vm_service = vms_service.vm_service(vm.id)
     # Call the "start" method of the service to start it:
     vm_service.start()
     # Wait until the virtual machine is up:
     while True:
       time.sleep(5)
       vm = vw service.get()
       if vm.status == types.VmStatus.UP:
          break
     print("Started '%s'." % vm.name())
     # Close the connection to the server:
     connection.close()
     Started 'vm1'.
```
<span id="page-37-0"></span>デフォルトのパラメーターをオーバーライドして、仮想マシンを起動できます。

### 例3.17 パラメーターのオーバーライドによる仮想マシンの起動

この例では、Windows ISO を使用して仮想マシンを起動し、Windows ドライバーを含む **virtiowin\_x86.vfd** フロッピーディスクをアタッチします。この操作は、管理ポータルの Run Onceウィ ンドウを使用して仮想マシンを起動するのと同じです。

V4

```
import time
import ovirtsdk4 as sdk
import ovirtsdk4.types as types
connection = sdk.Connection(
  url='https://engine.example.com/ovirt-engine/api',
  username='admin@internal',
  password='password',
  ca_file='ca.pem',
)
# Get the reference to the "vms" service:
vms_service = connection.system_service().vms_service()
# Find the virtual machine:
vm = vms_service.list(search='name=vm1')[0]
# Locate the service that manages the virtual machine:
vm_service = vms_service.vm_service(vm.id)
# Locate the service that manages the CDROM devices of the virtual machine:
cdroms_service = vm_service.cdroms_service()
# Get the first CDROM:
cdrom = cdroms_service.list()[0]
# Locate the service that manages the CDROM device found in previous step:
cdrom_service = cdroms_service.cdrom_service(cdrom.id)
# Change the CD of the VM to 'windows_example.iso':
cdrom_service.update(
  cdrom=types.Cdrom(
     file=types.File(
       id='windows_example.iso'
    ),
  ),
  current=False,
)
# Call the "start" method of the service to start it:
vm_service.start(
  vm=types.Vm(
    os=types.OperatingSystem(
       boot=types.Boot(
         devices=[
            types.BootDevice.CDROM,
         ]
       )
    ),
  )
)
# Wait until the virtual machine's status is "UP":
while True:
  time.sleep(5)
  vm = vw service.get()
```
if vm.status == types.VmStatus.UP: break

print("Started '%s'." % vm.name())

*# Close the connection to the server:* connection.close()

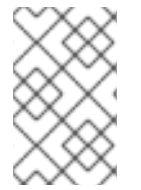

## 注記

CD イメージとフロッピーディスクファイルが仮想マシンで利用可能である必要がありま す。詳細は、[データストレージドメインへのイメージのアップロード](https://access.redhat.com/documentation/ja-jp/red_hat_virtualization/4.4/html-single/administration_guide/index#Uploading_Images_to_a_Data_Storage_Domain) を参照してくださ い。

# <span id="page-39-0"></span>3.20. CLOUD-INIT による仮想マシンの起動

**Cloud-Init** ツールを使用して、特定の設定で仮想マシンを起動できます。

```
例3.18 Cloud-Init による仮想マシンの起動
```

```
この例は、Cloud-Init ツールを使用し、eth0 インターフェイスのホスト名と静的 IP を設定して仮想
マシンを起動する方法を示しています。
```
V4

```
import ovirtsdk4 as sdk
import ovirtsdk4.types as types
```

```
connection = sdk.Connection(
  url='https://engine.example.com/ovirt-engine/api',
  username='admin@internal',
  password='password',
  ca_file='ca.pem',
```
)

```
# Find the virtual machine:
vms_service = connection.system_service().vms_service()
vm = vms_service.list(search = 'name=vm1')[0]
```

```
# Find the service that manages the virtual machine:
vm_service = vms_service.vm_service(vm.id)
```

```
# Start the virtual machine enabling cloud-init and providing the
# password for the `root` user and the network configuration:
vm_service.start(
  use_cloud_init=True,
  vm=types.Vm(
    initialization=types.Initialization(
    user_name='root',
    root_password='password',
    host_name='MyHost.example.com',
    nic_configurations=[
       types.NicConfiguration(
```

```
name='eth0',
         on_boot=True,
         boot_protocol=types.BootProtocol.STATIC,
         ip=types.Ip(
            version=types.IpVersion.V4,
            address='10.10.10.1',
            netmask='255.255.255.0',
            gateway='10.10.10.1'
         )
       )
    )
  )
)
# Close the connection to the server:
connection.close()
```
# <span id="page-40-0"></span>3.21. システムイベントの確認

Red Hat Virtualization Manager は、多くのシステムイベントを記録およびログします。これらのイベン トログには、ユーザーインターフェイス、システムログファイルからアクセスでき、API を使用してア クセスすることもできます。**ovirtsdk** ライブラリーは、**events** コレクションを使用してイベントを公 開します。

例3.19 システムイベントの確認

この例では、**events** コレクションが一覧表示されます。

**list** メソッドの **query** パラメーターは、使用可能なすべての結果ページが返されるようにするため に使用されます。デフォルトでは、**list** メソッドは結果の最初のページのみを返します。そのレコー ドの長さは **100** です。

返されたリストでは、新しく発生した順にイベントが表示されるよう並べ替えられます。

V4

```
import ovirtsdk4 as sdk
import ovirtsdk4.types as types
```
connection = sdk.Connection( url='https://engine.example.com/ovirt-engine/api', username='admin@internal', password='password', ca\_file='ca.pem',

```
)
```
*# Find the service that manages the collection of events:* events\_service = connection.system\_service().events\_service()

```
page_number = 1events = events_service.list(search='page %s' % page_number)
while events:
  for event in events:
    print(
```

```
"%s %s CODE %s - %s" % (
      event.time,
      event.severity,
      event.code,
      event.description,
    )
  )
page_number = page_number + 1
events = events_service.list(search='page %s' % page_number)
```
*# Close the connection to the server:* connection.close()

これらの例は、次の形式でイベントを出力します。

YYYY-MM-DD\_T\_HH:MM:SS NORMAL CODE 30 - User admin@internal logged in. YYYY-MM-DD\_T\_HH:MM:SS NORMAL CODE 153 - VM vm1 was started by admin@internal (Host: MyHost). YYYY-MM-DD\_T\_HH:MM:SS NORMAL CODE 30 - User admin@internal logged in.

# 付録A 法的通知

<span id="page-42-0"></span>Copyright © 2022 Red Hat, Inc.

Licensed under the (Creative Commons [Attribution–ShareAlike](https://creativecommons.org/licenses/by-sa/4.0/) 4.0 International License).Derived from documentation for the (oVirt [Project\)](https://ovirt.org).If you distribute this document or an adaptation of it, you must provide the URL for the original version.

Modified versions must remove all Red Hat trademarks.

Red Hat, Red Hat Enterprise Linux, the Red Hat logo, the Shadowman logo, JBoss, OpenShift, Fedora, the Infinity logo, and RHCE are trademarks of Red Hat, Inc., registered in the United States and other countries.

Linux® is the registered trademark of Linus Torvalds in the United States and other countries.

Java® is a registered trademark of Oracle and/or its affiliates.

XFS® is a trademark of Silicon Graphics International Corp. or its subsidiaries in the United States and/or other countries.

MySQL® is a registered trademark of MySQL AB in the United States, the European Union and other countries.

Node.js® is an official trademark of Joyent.Red Hat Software Collections is not formally related to or endorsed by the official Joyent Node.js open source or commercial project.

The OpenStack® Word Mark and OpenStack logo are either registered trademarks/service marks or trademarks/service marks of the OpenStack Foundation, in the United States and other countries and are used with the OpenStack Foundation's permission.We are not affiliated with, endorsed or sponsored by the OpenStack Foundation, or the OpenStack community.

All other trademarks are the property of their respective owners.